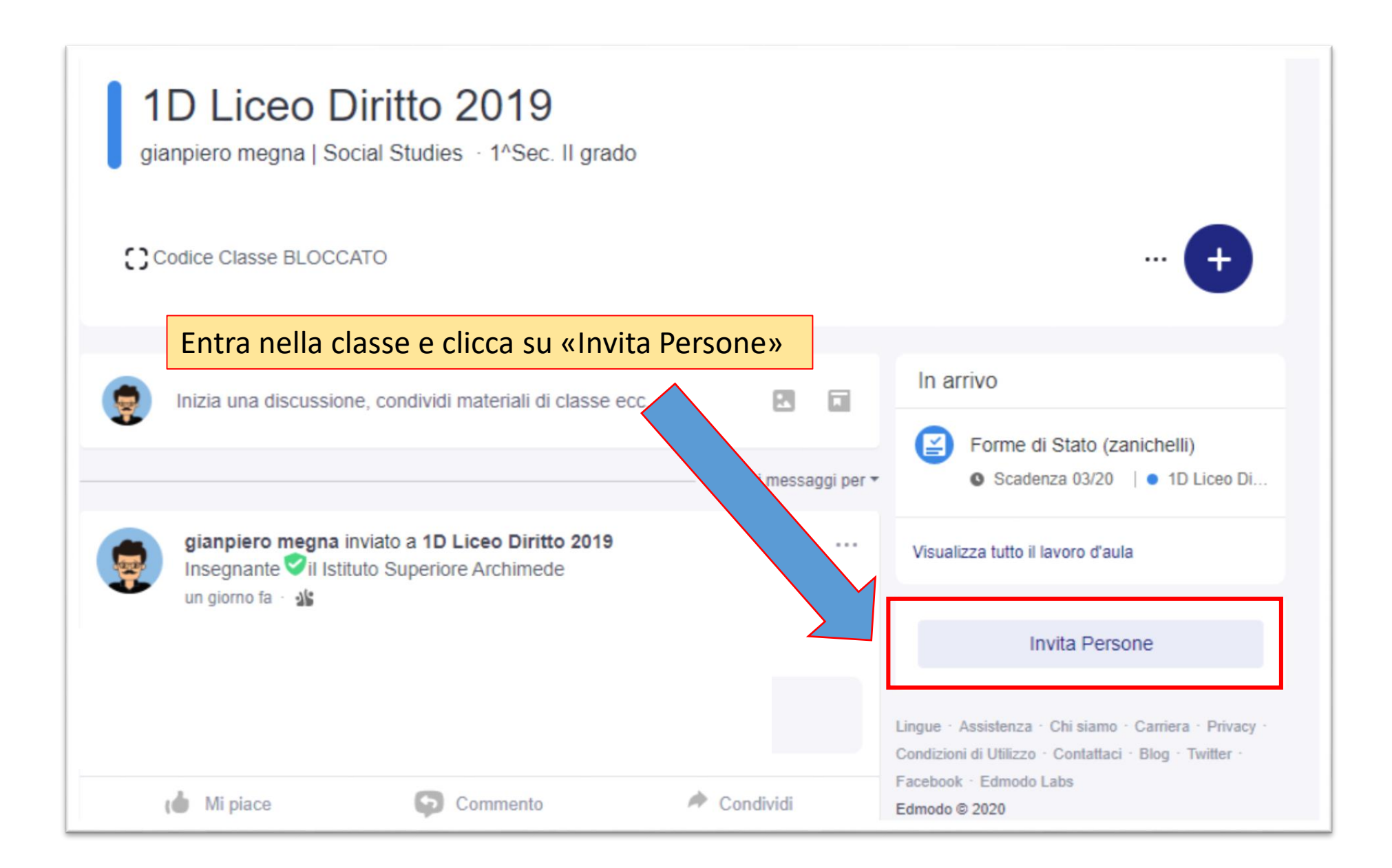

Scegli «ELENCO SCOLASTICO» e cerca l'alunno digitando cognome e nome. Se l'alunno fa già parte dell'Istituto Archimede lo puoi aggiungere direttamente tu.

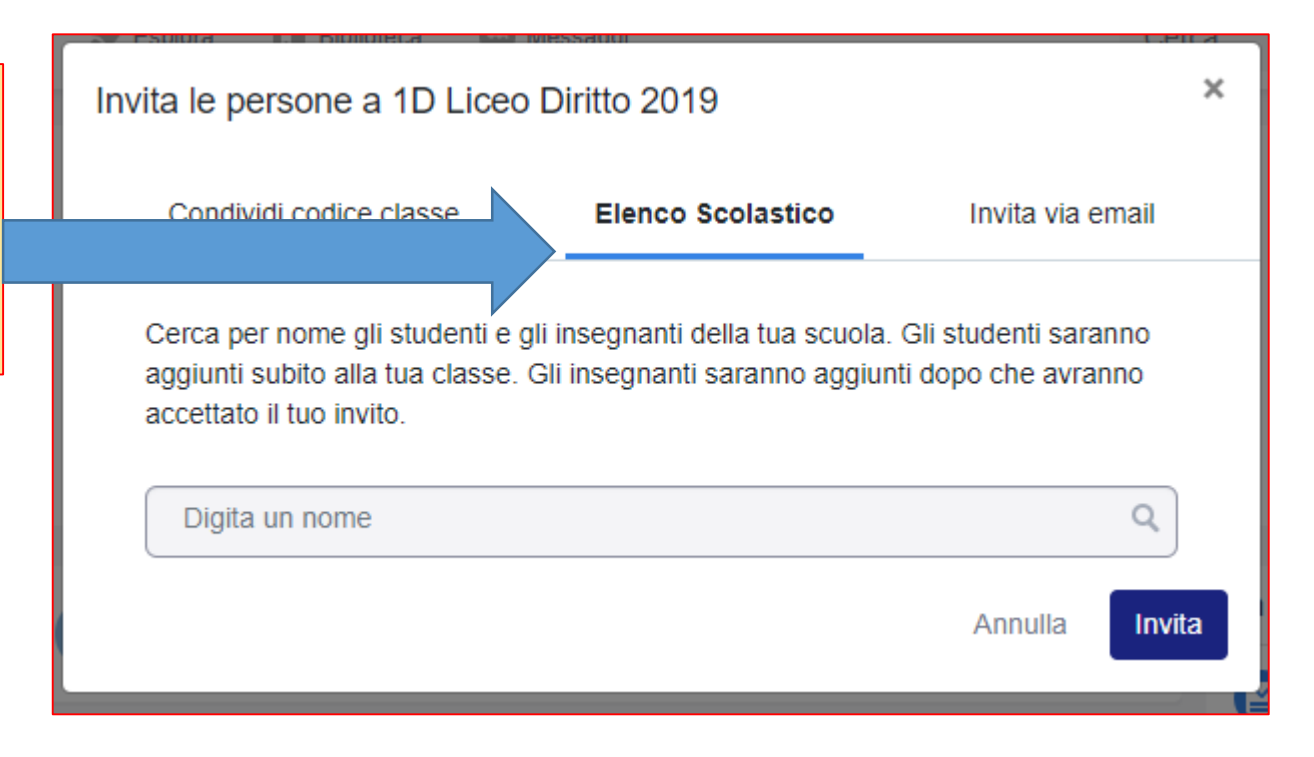